# **Creating Discs with a DVD Writer**

You can copy the recorded files to discs or play back the created discs using an optional DVD writer.

## **Compatible DVD Writers**

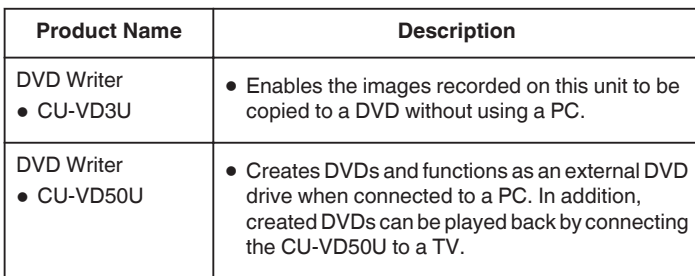

## **Creating Discs with a DVD Writer**

- **Preparing a DVD Writer**
- **Copying to Discs**
- **Other Operations**

### **Memo :**

- 0 When there are many files to back up, it may take time for the backup to be completed. Wait for a while as the access lamp appears blinking, which indicates normal operation.
- 0 Date and time information as saved as subtitles in the created discs.

### **Changing the Media of the DVD Writer**

Set the type of media according to the loaded DVD.

- *1* Prepare a DVD writer.
- *2* Tap "CHANGE REC. MEDIA" in the "BACK-UP" menu.

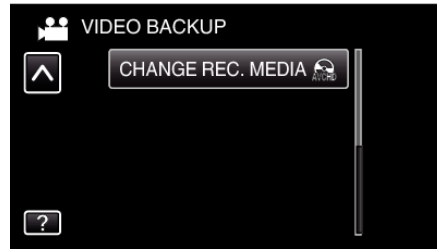

*3* Tap "DVD(AVCHD)" or "DVD-Video".

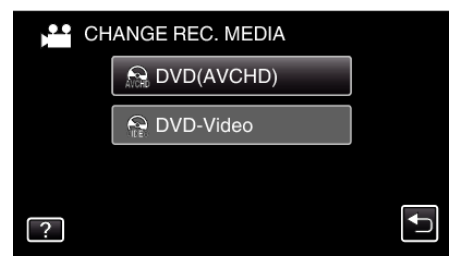

- 0 The media changes to the tapped item. Select the appropriate setting according to the disc.
- 0 Selecting "DVD(AVCHD)" enables you to save videos in a DVD in the high definition quality.
- 0 Selecting "DVD-Video" enables you to save videos in a DVD after converting to the standard image quality.